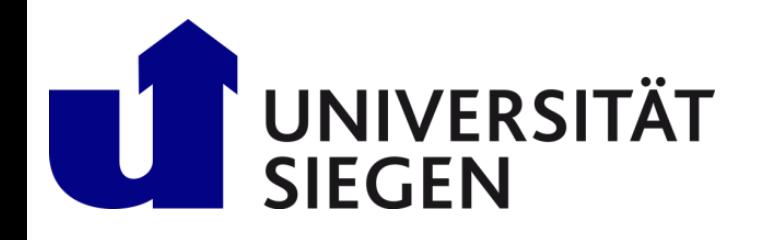

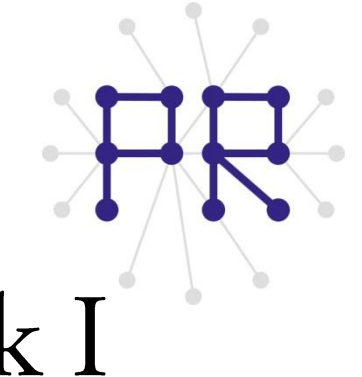

# Einführung in die Informatik I Kapitel I.6: Schleifen

Prof. Dr.-Ing. Marcin Grzegorzek Juniorprofessur für Mustererkennung im Institut für Bildinformatik Department Elektrotechnik und Informatik Fakultät IV der Universität Siegen

#### 21.11.2012

## Inhaltsverzeichnis

- MATLAB-Einführung I.
	- Voraussetzungen und Konventionen 1.
	- Variablen und arithmetische Ausdrücke 2.
	- $3.$ Automatisierung von Berechnungen
	- 4. Logische Ausdrücke
	- 5. Verzweigungen

#### 6. Schleifen

- Fehlersuche in Programmen 7.
- Funktionen 8.
- Arbeitsweise von Funktionen 9.
- Vektoren 10.
- 11. Matrizen
- Algorithmen  $II.$
- MATLAB-Fortsetzung  $III.$
- IV. Wissenschaftliche Werkzeuge

### Schleifen

- > Programmschleifen ermöglichen die wiederholte Ausführung einer Anweisungssequenz.
- Die Zahl der Durchläufe wird durch eine Bedingung gesteuert.
- Bei jedem Durchlauf können sich einige Variablenwerte ändern.
- AAAA > Manchmal die Anzahl der Durchläufe ist auch unbekannt. (s. Bsp. unten.)
- Beispiele: n-Fakultät und würfeln bis eine 6 fällt.

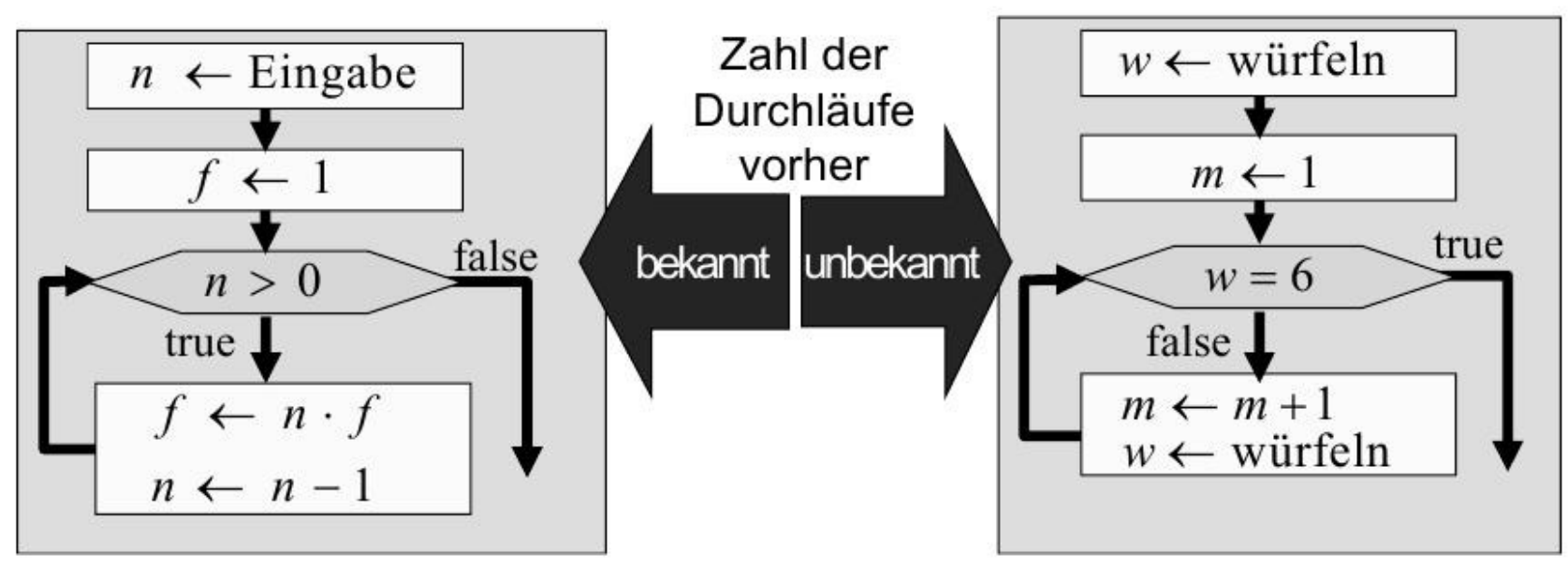

 $n! = 1 \cdot 2 \cdot 3 \cdot \ldots \cdot n$ 

### While-Schleifen

- Eine while-Schleife hat in MATLAB die Form:  $\sum_{i=1}^{n}$
- while Schleifenbedingung

Schleifensequenz

#### end

- Bei einer while-Schleife muss nicht von Anfang an feststehen, wie oft eine Schleife durchlaufen wird.
- > Vor jedem Durchlauf wird eine logische Schleifenbedingung abgeprüft.
- > Ist die Schleifenbedingung wahr, so wird die Schleife ein weiteres mal durchgelaufen, anderfalls wird sie abgebrochen.

### While-Schleifen

> Im Schleifenkörper muss der Wert der Schleifenbedingung beeinflusst werden. Anderfalls wird die Schleife nicht beendet und in diesem Fall handelt sich um eine unendliche Schleife und wir nie beendet, Programm hängt.

# Beispiel: Wurfeln bis eine 6 fällt

- > Einen Würfel implementiert man in MATLAB wie folgt mit der Formel: **Zahl=ceil(6\*rand)**
- Beachte: Im Flussdiagramm kann die Schleife auch im false-Fall durchlaufen werden.
- **MATLAB** Code:

```
Zahl=ceil(6*rand);
Anzahl_der_Durchläufe=1;
While Zahl < 6
      m=m+1;
      Zahl=ceil(6*rand)
end
```
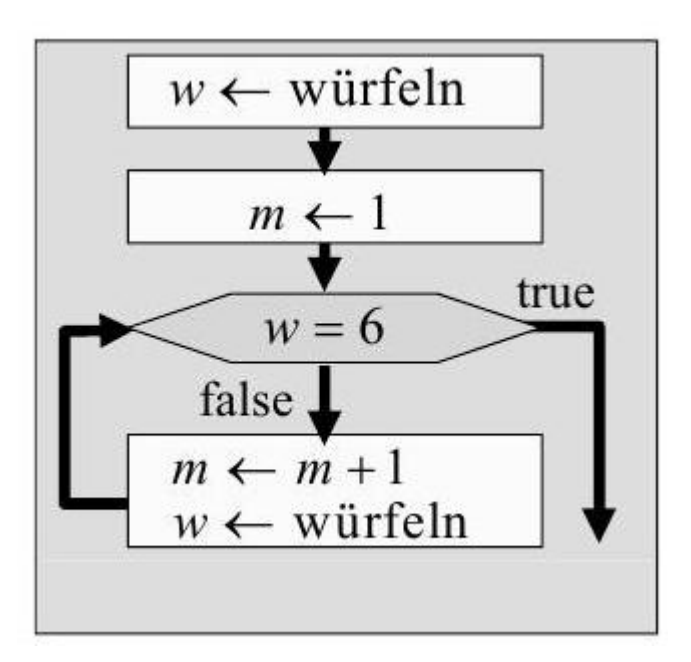

### Beispiel: Würfeln bis 2 mal hitereinander 6 fällt

- > Das Programm soll so modifiziert werden, dass gezählt wird bis zwei Sechsen hintereinander fallen.
- Dazu muss man sich die jeweils letzte Zahl l merken. ➤

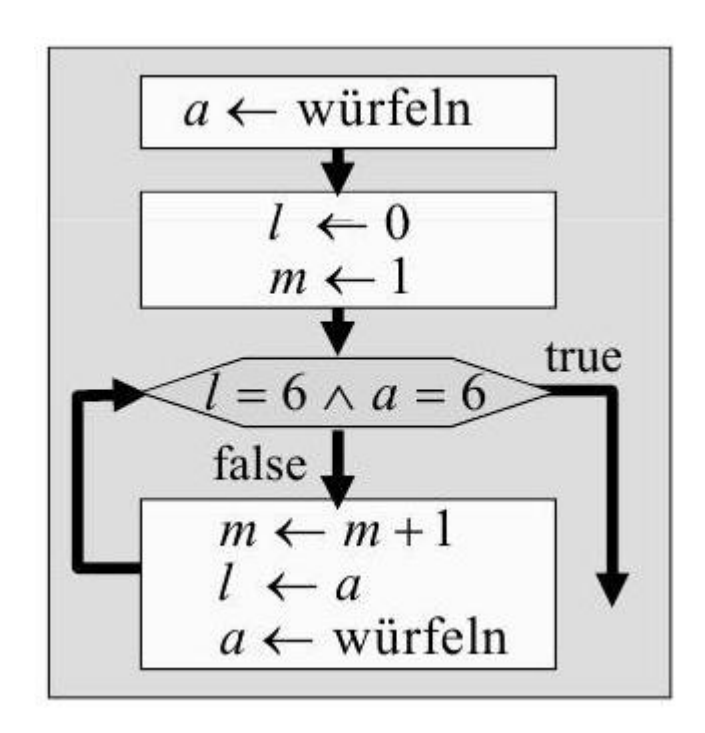

### For-Schleife

#### > Eine for-Schleife (Zählschleife) hat in MATLAB die Form:

### **for Schleifenvariable = Start : Schritt : Ende Schleifensequenz**

 **end**

- ► Bei for-Schleifen wird die Schlefensequenz für eine vorgegebene Wertesequenz der Schleifenvariablen durchlaufen.
- > Zu beginn wird die Schleifenvariable auf den Startwert gesetzt.
- Bei jedem Schleifendurchlauf wird die Schleifenvariable um die Schrittweite erhöht [A:x:B] bzw. erniedrigt [B:-x:A].
- > Die Schleife wird beendet, wenn der Endwet überschritten ist.
- ► Wie oft und für welche Werte die Schleife durchaufen wird, steht somit schon vor Schleifenbeginn fest und ist bekannt.

### Beispiele für Zähl-Schleifen

 $\triangleright$  Wertetabelle der Sinus-Funktion für x = {0,0.1,0.2, ..., n}:  $n=10;$ for  $x=0:0.1:n$  $disp(x)$ 

```
disp(sin(x))
```

```
end
```

```
\triangleright Summe der Zahlen von 1 bis 100:
   Summe=0;for 1:100 %Schrittweite 1 kann weg gelassen werden
       Summe = Summe + i;
   end
```
### Beispiele für Zähl-Schleifen

Summe der Zahlen von 1 bis 100 mit Schrittweite 2:

```
Summe=0;
for i=1:2:100 % Letzte Zahl ist 99
     Summe=Summe + i;
end
```

```
\triangleright Fakultät von 10:
```

```
Fak=1;
for i=10:-1:1 % Herunterzählen
     Fak=Fak*i
end
```
### Unzulässige Zähl-Schleifen

Schrittweite und Endwert wird bei der for-Schleife vor dem ersten Schleifendurcchlauf bestimmt. Sie können während des Schleifendurchlaufs nicht mehr verändert werden.

## Beispiele für Unzulässige Zähl-Schleifen

> Obergrenze unveränderbar:  $n=1;$ 

```
for Zaehler= 1:nif ceil (6*rand) \sim = 6n=n+1; % wirkungslos
   end
end
```
### Beispiele für Unzulässige Zähl-Schleifen

```
> Schrittweite unveränderbar:
step=1;
for Zaehler =1:step:10
      disp(Zaehler);
      Step=step + 11; % wirkungslos
end
```

```
\triangleright Variable unveränderbar:
for z=1:10
       disp(z);
       Z=z+1; % wirkt nur im Block
       disp(z);
end
```
## Informationen

### Quelle :

[1] Vorlesungsskript Einführung in die Informatik I, Prof. Reichhardt, Unversität Siegen, 2009.

[2] A Guide to MATLAB for Beginners and Experienced Users, Brian R. Hunt, Ronald L. Lipsman, Jonathan M. Rosenberg, Cambridge University Press, 2001. [3] An Introduction to Programming and Numerical Methods in MATLAB, S.R. Otto and J.P. Denier, Springer, 2005.

### Personen:

- $\triangleright$  Prof. Dr. Marcin Grzegorzek
- Address: Research Group for Pattern Recognition Department ETI, University of  $\bullet$ Siegen Hoelderlinstr. 3, H-F 016, D-57076 Siegen.
- > Dr. -Ing. Andreas Hoffmann
- Address: Research Group for Pattern Recognition Department ETI, University of  $\bullet$ Siegen, Hoelderlinstr. 3, H-B 8405, D-57076 Siegen.